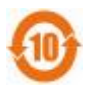

# 组曼数码录音笔一XD3O

使 用 手 册

## Ver14.5

## 尊敬的用户:

感谢您选购本公司录音笔!

为了使您尽快轻松操作本产品,请在使用本机前,详细阅读此说明书。如果您在使用 该产品的过程中发现什么问题,请及时拨打我们的服务热线,感谢您的支持和合作!

- ●本手册中的信息如有变更,恕不另行通知。
- ●本手册信息受到版权保护,其任何部分未经本公司事先书面许可,不准以任何方式 影印和复制。
- ●本公司保留对本手册、三包凭证及其相关资料的最终解释权。
- 企业执行标准: Q'SJWD2-2001

## 企业标准备案:QB/440304Y648-2002

#### 注意事项

★不要在特别热、冷、多尘或潮湿的环境中使用产品。

- ★使用时不要让产品摔落。
- ★请避免长时间使用较高音量欣赏音乐,容易伤害您的听觉。
- ★为保证机器安全,请勿在高温环境下对本机进行充电,如暖气旁、电热毯等环境下;并 禁止在充电时将产品或充电器上放置遮盖物,如被子、衣物等。
- ★特别提醒用户小心操作,注意将资料另外备份。
- ★使用本产品前请仔细阅读本说明书,如因人为操作或不可抗因素而导致数据丢失,本公 司一概不予负责。

本产品的性能和功能而发生的变更,将不做另行通知。如果产品的实际设置和使用方 法与本手册不一致,请访问本公司网站 <http://www.newsmy.com>查询最新产品信息。

注: 购买产品以实物为准, 纽曼公司对于产品资料及外观进行修改不再另行通知。

#### 产品特点

★录音类型,高品质录音、正常录音和长时录音 ★一键录音功能 ★触控操作,声控录音 ★电话通话内容录音功能 ★内置麦克风,高保真录音 ★支持多种音频格式, MR3/MA音乐格式 ★USB2.0 接口,支持 USB 充电 **★方便的语言学习功能、片断 AB复读** ★普通、流行、摇滚、爵士等七种音效均衡器 产品中应包含下列配件: 主机(1台) 耳机(1条) 电话转录盒(1个) 说明书(1本) 电话转录线(1根) 三包凭证(1本) Line-in (1条) 合格证(1张) 电话连接线(1条) USB线(1条)

## 外观图及按键

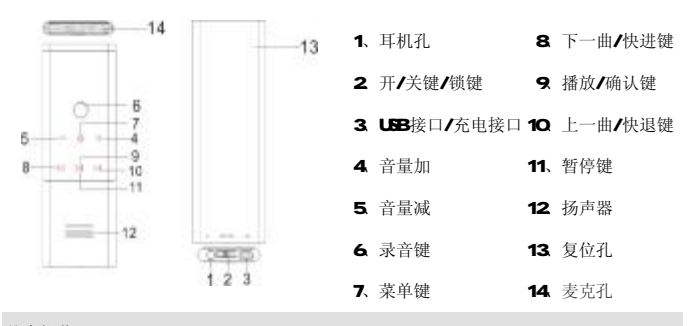

## 基本操作

## 一、开机/关机

(一)开机:关机状态下,向左拨动并长按开关键两秒自动开机。

(二)关机: 再次向左拨动并长按 3秒自动关机。

【注意】若本机无法正常使用,请尝试按复位孔键恢复正常状态。

(三)触摸按键:本机采用超强感应触摸按键,操作便捷时尚。按键方法:将手指放在 触摸按键位置,轻轻点击一下,显示屏响应按键操作。触控按键包括如下:音量加键、 音量减键、主菜单键、下一曲/快进键、播放/确认键、上一曲/快退键、暂停键。 『提示』本手册中所提及的"长按"是指按住按键,直到弹出相应菜单为止。未加注明

则为"短按"(按下后即可放开)。 【注意】操作过快,容易导致误操作。 按键时,需对准按钮进行操作,所以请尽量请勿

在手指特别干燥、潮湿时进行按键操作,否则可能导致按键失灵。

#### 二、电源管理

(一)本机使用内置锂电池供电。当电量指示标显示为" ■ 对, 请及时充电。

(二)请使用本产品附带的数据线,连接电脑 USB接口进行充电,当电量充满时,建议再 充电 1-2 小时,充电的同时电脑也可识别该硬件。

【建议】为保证顺利、长时地使用本产品,建议您购买纽曼出品的专用充电器,具体操 作请参照充电器内附说明。

## 详细操作

## (一)快捷录音 (内置麦克风录音)

1.开机后,在非播放状态下短按录音键可开始录音,再次短按录音键保存并停止录音。 2暂停录音: 在录音状态下,短按"播放"键暂停录音,再次短按恢复录音。

【注意】如果屏幕显示"内存已满"说明磁盘无足够空间,请删除部分文件以释放空间。 (二)播放录音

在主菜单下,通过"▶ "或"┣ ■"选择"语音播放",短按"播放"键确认进入。

通过" $\blacktriangleright$ "或" $\blacktriangleright$ "选择想要播放的文件,再次按"播放"键开始播放。 (三)声控录音

1.打开/关闭声控录音,进入"系统设置"模式,按"▶ "或"<< / 声控录音"(默认为"关")设置,通过">>"或"|< " 选择, 按"播放"键确认。 在"声控录音"下,如果本机没有检测到声音会自动暂停录音。

2.录音质量,进入系统设置模式,选择"语音设置/录音质量"(默认为"正常"),按"▶ 或"★ "选择, 按"播放"键确认。可分为高品质 MP3格式为高音质;正常 MP3格式 为音质好:长时间 MR3格式为音质一般。

## (四)线路录音

1. 线路录音是通过双声道音频线(如图所 示)将本机与外部音源设备的音频输出接口 正确连接,即可将外部音源的声音转录至本机

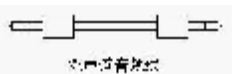

(音源设备如收音机、**CD、VCD、DLD**等)。正确操作方法为使用双声道音频线,一端连接 外部音源输出口,另一端连接本机的"耳机"插孔。

2 线路录音操作方式: 在系统设置/录音模式下选择"线路录音", 按"播放"键确认。 接好外部输入音源,按录音键开始线路录音。

#### (五)电话录音

将外接电话线及电话连线分别接入电话录音转接器,将单声道音频线及电话转录线 的两环的一边接入电话录音转接器,三环另一边接入本机"耳机"插孔,操作方式和使 用线录方式与录音相同,详细操作见下图所示。

【提示】电话录音的录音文件默认路径为"根目录/REC/line"下。

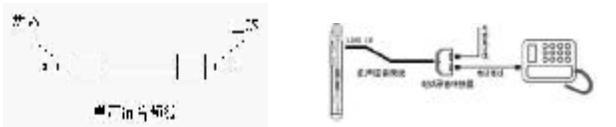

【注意】录音过程中,人为原因使机器突然掉电,所录文件将会丢失,请用户注意操作。 三、相关功能

### (一)工作模式

本机提供"音乐播放、语音播放、线路播放、系统设置"四种工作模式。通过按" 或"★■"可以进行选择,按"播放"键即可进入选中模式。

## (二)删除

在音乐或录音文件播放模式中(播放停止状态),长按"菜单"键进入文件管理, 选 定要删除的文件后短按"菜单"键,弹出删除当前界面。在屏幕中出现 MESH和 MOT 通 过按"▶ "或" \* 1 "来选择, 按"播放"键确定。

【注意】一定要在文件播放停止状态进入文件管理才能进行删除操作。

## (三) 锁键功能

在开机状态下,将开关键向右拨动即可锁住界面,反之可解锁。

## (四)播放

1. 停止状态或暂停状态下, 按"▶"键, 开始播放当前曲目。

- 2. 上一曲/下一曲、快进/快退:短按"| \* \* 键,选择上一曲,短按" ▶ "键,选择 下一曲; 在播放状态下, 长按"■■"键快退; 长按"■■"键快进。
- 3. 音量调节, 按"+"键增加音量; 按"-"键减小音量。
- 4 菜单键: 按菜单键开始进行菜单调节, 按下一曲/快进键、上一曲/快退键分别选择 各种菜单:音乐播放、语音播放、线路播放、系统设置。
- 5. 麦克孔: 麦克风录音时如音源对准内置 MC录音孔, 则录音效果更清晰。
- 4. 输出音效模式: 在播放状态下,短按"菜单"键进入系统设置/播放设置,短按"■ 或"▶ "键选择"EQ设置",再按"播放"键进入,包含"普通、流行、摇滚、爵 士、古典、现场、舞蹈"七种音效, 按"播放"键进行确认选择, 按"菜单"键返 回上一级。
- 5. 重复模式: 在播放状态下,短按"菜单"键进入系统设置/播放设置, 短按"KI"或 "▶ "键选择"重复模式" 选项,再按"播放"键进入,包含"正常、单曲重复、 目录重复、全部重复、目录随机、随机播放六种循环模式,按"播放"键进行确认, 按"菜单"键返回上一级。
- 6. 复读模式:在播放状态下,短按"录音"键确定了复读起点 A-;再短按"录音"键, 设置复读终点 B, 此时屏左上角显示 A-B, 并在 A-B之间反复播放; 再次短按"录音" 键回复正常播放。

## 四、其他功能

## (一)系统设置

主要用于与系统相关的功能参数设定,状态显示。包含"播放设置、语音设置、线 路设置、显示设置、录音模式、系统信息"等功能选项。

- 1. 播放设置、语音设置请参考音乐播放部分的介绍。
- 2. 线路设置: Linein质量进入系统设置模式,按"▶ "或"┣ "键选择"线路设置 /Line in质量",默认是"正常",按"▶ 对"或" ★ "选择录音质量,按"播放" 键确认,按"菜单"键返回上一级。
- 3 Line in 质量: 高品质 MP3格式为高音质;正常 MP3格式为音质好;长时间 MP3格 式为音质一般。
- 4. 显示设置: 按"▶▶ "或"▶♥ "键选择"显示设置/语音", 通过"▶▶ "和"▶♥ " 键进行选择,分别为"英文"、"简体中文"、"繁体中文",按"播放"键确认,按"菜 单"退出。
- 5. 背光设置: 进入系统设置模式, 按"▶▶ "或"┣♥ "键选择"显示设置/语音", 通 过 "▶ "和" ★ "键进行选择,分别为 "开启"、"5秒"、"10秒"、"15秒"、"20 秒"。 选择好后按"播放"键确认,按"菜单"键退出。

## (二)录音模式

进入系统设置模式: 按">> "> 或"|< " 键选择"录音模式", 分别为"语音录音、 线路录音、电话录音",按"播放"键确认,按"菜单"退出。

#### (三)系统信息

讲入系统设置模式: 按"▶▶"或"▶♥"键选择"系统信息", 按"播放"键进入, 可查看版本编号和内存使用情况, 按"菜单"退出。

## 通讯操作

## (一)、文件系统

本机连接电脑后只识别 FAT32 文件系统,若更改文件系统,待机器重新启动会自 动格式化为 FAT32文件格式。请将本产品连接电脑,点击"我的电脑"选中可移动磁 盘,右击属性即可查看文件系统类型。

## (二)、连接计算机

(1)用 USB数据线连接计算机与本机,这时本机屏幕中显示 USB连接状态。 (2)如果是初次使用本机, Whchows 将显示"发现新硬件"。 ⑶在"我的电脑"中将会出现新磁盘的盘符。

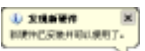

## (三)、中断与计算机的连接

把本机从计算机的LSB端口拔下前,请确认与计算机的通讯操作已停止。必须正常卸 载 USB设备,否则可能会损坏或丢失数据。 都部出発す 関告全新現状☆☆ (1) 双击电脑右下角"拔下或弹出硬件", 如右图: ⑵在弹出的窗口中点击"停止"。 (3)再点击弹出窗口中的"确定",即可拔下 USB数据线。

【注意】WHY 2000/XP/7 中无需安装驱动程序即可使用。

#### 疑难解答

#### 1)为什么有些歌曲本机不能播放?

答: 标准歌曲是指 MEGI 第三层、NEG2第三层、NEG2 5第三层的歌曲。其它 NEGI 第 -、第二层等虽然也是以为. MB3 后缀名, 但都不是标准的歌曲, 不能在本机上播放。 用户可以在电脑上用相关软件进行转换。

#### 2) 为什么在操作系统上显示存储容量与标称值不一致?

答:因为机器的机内软件会用去存储器中的一小部分空间,所以在操作系统中显示的存储 器容量会少于标称值,这是符合有关标准的。

## 3) 为什么本产品反应速度会变慢?

答:因为产品长时间使用或做频繁的文件删除后,其内部闪存可能会出现碎片(类似于硬 盘的碎片),而导致速度变慢。解决办法:用专用软件把闪存格式化,便可以很好地解 决问题。如果本机内的损坏的 MR3文件,也会导致速度变慢。解决办法是找到并删除损 坏文件。

## 4) 如果本产品的机内软件被破坏了怎么办?

答:这是由于不正常操作造成的。请联系当地的售后维修点。

## 5)如果产品出现异常(如死机)怎么办?

答:当产品由于不当操作出现异常情况时,可以用细小的针状物品垂直轻轻戳进机器背面 上部的复位孔中复位本机,然后重新开机。

## 本公司保留对本手册的最终解释权

规格参数

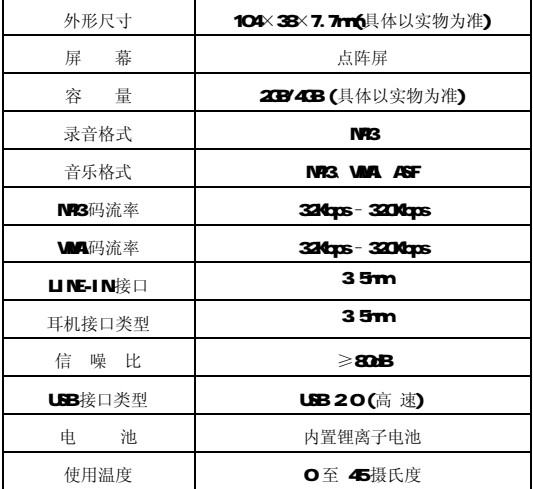

根据电子产品污染防治管理办法及电子信息产品污染防治管理办法中关于表述的相关要求对 本品中的有毒有害物质含量进行如下表述:

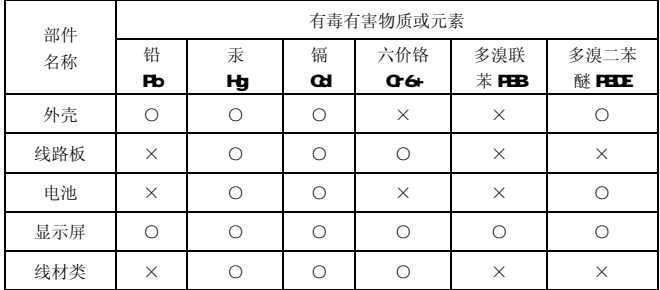

O:表示该有毒有害物质在该部件所有均质材料中不含有或其含量均在 SJ/T11363-200标 准规定的限量要求以下。

- ×:表示该有毒有害物质至少在该部件的某一均质材料中的含量超出 SJ/T11363-2006 标 准规定的限量要求。依据「电子信息产品污染控制管理办法1及 SJ/T1 11364-2006 电 子信息产品污染控制标示要求],电子信息产品应进行标示产品中含有的有毒有害物 质或元素不发生外泄或突变从而对环境造成污染或对人身、财产造成严重损害的期 限, 即"10", 表示 10年。
- 注:本产品大部分部件采用无毒无害的环保材料制造,含有有毒有害物质或元素的部件皆 因技术发展水平限制而无法实现有毒有害物质或元素的替代。

## 本公司保留对本手册的最终解释权